Balance International Innovations

GmbH

## 1 / 1

## *SwayStar™ First Installation*

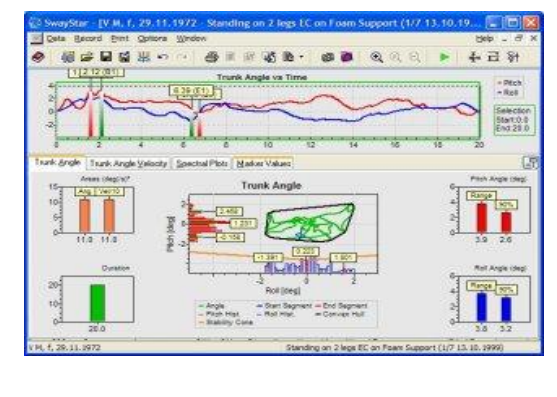

## **Minimum PC requirements:**

It is recommended that a laptop or desktop PC-compatible computer be used that equals or exceeds the capabilities of a Pentium III 850 MHz having a graphic chip with at least 16MB dedicated memory. Notebooks with an UMA (Unified Memory Architecture) shared video memory - are not recommended. The program, itself, requires a minimum of 30 MB hard disk space to install and should have at least 500 MB hard disk space available for data storage.

General features of the software are compatible with standard Windows operations, such as maximize, minimize, restore, etc. These are available on each screen through your own operating system by right clicking on the top blue display bar. In order to use a log file (data analysis values), MS Excel or another spreadsheet program (e.g. Quatropro) should be available. The software assumes that [MS Internet](http://www.microsoft.com/windows/ie) Explorer version 4.0 or higher is installed.

The SwayStar™ software operates under all MS Window versions higher than or equal to [Windows 95 or Windows NT 4.0.](http://www.microsoft.com/windows/WinHistoryProGraphic.mspx) For model 2 SwayStar<sup>™</sup> with Bluetooth, the Bluetooth software restricts Windows Versions to Windows 98 SE, Windows ME, Windows 2000 or Windows XP. We strongly recommend [Windows](http://www.microsoft.com/windowsxp)   $XP$ . The SwayStar<sup>™</sup> software is available only to authorized purchasers who have obtained a product activation key. The software can be downloaded from our [Download Area.](http://b2i.info/web/download.php)

Once the download is complete, start the setup executable and simply follow the installation instructions and insert the access key code, name and number when requested. Once completed check the SwayStar™ sensor function as indicated in the [manual.](http://www.b2i.info/manuals/WebHelp/3.2_EASY_START.htm#CheckSensor) A dummy database with sample patients will have been loaded on first installation.

You can access our SwayStar™ software and its newest updates via the following link :

**[»http://b2i.info/download](http://b2i.info/download) «**

E-mail:info@b2i.info

*© 2004-2012 Balance International Innovations GmbH*